## **AL 1.6. FUNCIONAMENTO DE UM SISTEM TAMPÃO**

Autora : Fernanda Neri **TI-Nspire**

## Objetivo Geral

Determinar experimentalmente o efeito de um sistema tampão.

#### 1. Metas Específicas

- 1. Realizar uma titulação potenciométrica de um ácido forte base fraca e traçar a respetiva curva detitulação.
- 2. Identificar zonas tampão e pontos de equivalência.
- 3. Explicar a existência das zonas tampão na titulação.
- 4. Identificar os pares de espécies químicas responsáveis pelo efeito tampão.

#### 2. Introdução Teórica

O carbonato de sódio por ser muito solúvel, quando em solução este encontra-se completamente dissociado nos seus iões. O ião  $CO<sub>3</sub><sup>2</sup>$  é uma base fraca e diprótica, sendo as protólises representadas pelas seguintes equações:

1) 
$$
CO_3^{2-}(aq) + H_2O(l) \Leftrightarrow HCO_3^{-}(aq) + OH^{-}(aq)
$$

2) 
$$
HCO_3^-(aq) + H_2O(l) \Leftrightarrow H_2CO_3(aq) + OH^-(aq)
$$

Onde  $K_{h1} = 2.1 \times 10^{-4}$  e  $K_{h2} = 2.3 \times 10^{-8}$ 

Dado que K<sub>b1</sub> >> K<sub>b2</sub> a titulação desta solução revela duas curvas bem diferenciadas, apresentando dois pontos de equivalência que podem ser facilmente detetados usando indicadores apropriados.

Na titulação com um ácido forte ocorrem duas reações que podem ser traduzidas pelas seguintes equações químicas:

$$
CO32-(aq) + H+(aq) \rightarrow HCO3-(aq)
$$
  
HCO<sub>3</sub><sup>-</sup>(aq) + H<sup>+</sup>(aq) \rightarrow H<sub>2</sub>CO<sub>3</sub>(aq)

As soluções mistas de um ácido fraco e do seu sal tem a capacidade de impedir variações bruscas de pH da solução, mesmo quando se adicionam pequenas quantidades quer de um acido forte quer de uma base forte. Estas soluções são designadas por soluções tampão.

#### 3. Previsão

- 1. Que cuidados de segurança deverá ter na execução deste trabalho?
- 2. Faça um esboço da curva de titulação que deverá obter para uma titulação entre o *HCl* e *Na2CO<sup>3</sup>*
- 3. Porque será que sistemas como o nosso sangue mantem os valores de pH praticamente constantes?

Este trabalho é licenciado sob a Licença Internacional Creative Commons Atribution—NonCommercial 4.0.

**Para ver uma cópia desta licença, visite http://creativecommons.org/licenses/by-nc/4.0/**

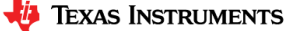

### 4.Material

Unidade portátil TI-Nspire CX Lab Cradle Sensor de pH HCl (0,1 mol dm $^{-3}$ )  $\mathsf{Na}_2\mathsf{CO}_3$  (0,1 mol dm $^{-3}$ ) Água desionizada Bureta de 50 mL Vareta Copos de pracipitação Pipeta volumétrica de 25 mL Placa com agitador magnético e agitador magnético

### 5. Procedimento

Prepare as soluções de HCl 0,1 mol dm $^3$  e Na<sub>2</sub>CO<sub>3</sub> 0,1 mol dm $^3$ .

Faça a montagem experimental.

Encha a bureta com solução de ácido clorídrico

Meça 25 mL de Na<sub>2</sub>CO<sub>3</sub> 0,1 mol dm<sup>-3</sup> e coloque num copo de precipitação.

Adicione cerca de 20 mL de água desionizada.

Coloque o agitador magnético no copo de precipitação e 3 gotas de fenolftaleína. Caso não possua agitador deve agitar manualmente num movimento circular sempre que adiciona o titulante antes de registar o valor de pH.

Coloque a unidade portátil no Lab Cradle.

Ligue o sensor de pH previamente calibrado a um dos canais analógicos do Lab Cradle.

Abra a aplicação Vernier DataQuest

Como pretende ver como varia o pH em função do volume prepare o programa para registar o pH para o volume de ácido adicionado.  $\frac{1}{\text{mean}} \to 1$ : Experiência  $\to 7$ : Modo de recolha  $\to 2$ : Eventos com entrada. Ou sobre o campo  $\bullet$  Modo escolher a opção Eventos com Entrada.

Indique o nome dos eventos.

Inicie a recolha pressionando o botão iniciar recolha (canto superior esquerdo)  $\mathbf{L}$ 

Deixe cair cerca de 1mL de titulante. Pressione o botão da máquina fotográfica **[a]** fica registado o valor de pH e insira o valor rigoroso do volume.

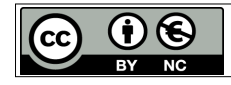

Este trabalho é licenciado sob a Licença Internacional Creative Commons Atribution—NonCommercial 4.0.

**Para ver uma cópia desta licença, visite http://creativecommons.org/licenses/by-nc/4.0/**

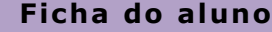

Continue a adição de titulante em porções de cerca de 1mL e quando se aproximar do ponto de equivalência faça a adição gota a gota.

Quando pretender terminar pressione o botão vermelho

Para marcar um novo conjunto de resultados pressione o botão  $\boxed{\checkmark}$ 

## 6. Resultados

Trace a curva de titulação.

# 7. Reflexão

- 1. Identifique as zonas do gráfico em que o titulado apresenta propriedades tampão. E explique a existência destas zonas tampão na titulação.
- 2. Identifique os pares das espécies químicas responsáveis pelo efeito tampão.
- 3. Sugira uma explicação para o efeito tampão do sangue

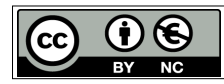

Este trabalho é licenciado sob a Licença Internacional Creative Commons Atribution—NonCommercial 4.0.

**Para ver uma cópia desta licença, visite http://creativecommons.org/licenses/by-nc/4.0/**